# BM83 Converter

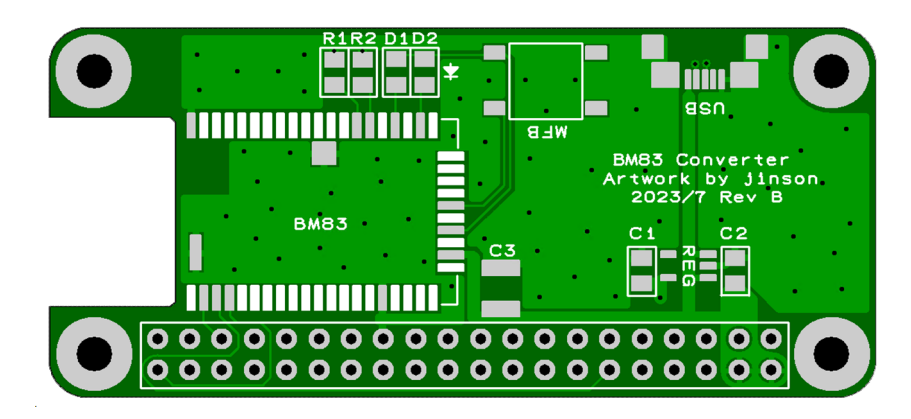

AAC対応BlueToothモジュールを、ラズパイゼロサイズに変換するもの

特徴

- ・BM83をラズパイゼロサイズの基板にしました。ラズパイ用DACに対して、ラズパイのかわりに 使うことで、ラズパイDACがBlueToothレシーバーになります。
- ・コンフィグ書き換えで、こまかな動作設定ができます。
- ・SBC/AACに対応しています。 今どきのサブスクをラズパイDACで使えるので消費が捗ります。
- ・技適通ってます。< 人によってはとても大事。

・RaspiDapBASE/NosPiDAC Crown,DaydreamおよびNosPiDACZero1.3シリーズに対応しています。

その他、最新情報は以下のページを参照してください。

https://www.telnet.jp/~mia/sb/

 $\pm$ <sub>A</sub>の部品のユ<del>ロ</del>エキナ

※基板レジスト色はロットにより変更になることがあります。

※回路図はありません。基板の部品定数やパターンから読み取ってください。

BM83 Converter 部品表 2023/7/13版

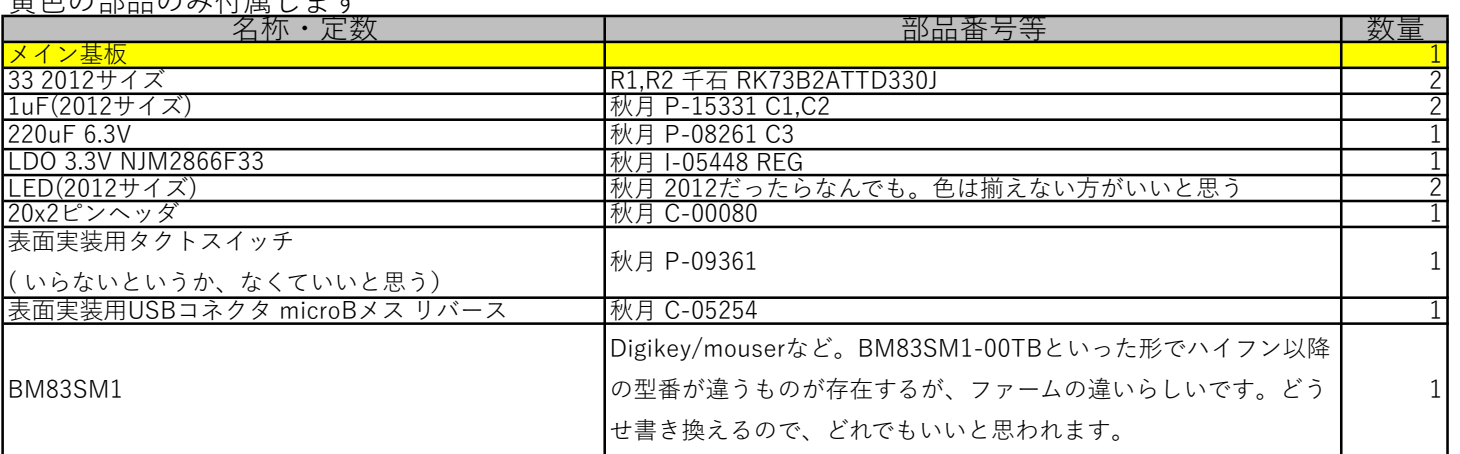

※その他、カプトンテープ、はんだ等が必要になります。

免責事項<br>1)本基

- 1)本基板は実験基板であり、親切なキットではありません。 技術サポート等は一切行いません。
- 2)基板の動作の完全性(安全性、動作性を含む)は一切保証されるものではありません。
- 3)本資料を参考に組み立て(部品調達を含む)が可能な方を対象としています。
- 4)部品調達に関する質問に一切お答えはできません。 5)本基板使用に伴う事故等に関して、一切の責任は負いません。自己責任でお願いします。
- 6)本基板の著作権は放棄していません。 同一のアートワークでの販売は禁止します。

本ボードの電源は、DAC側から給電されることを想定しています。 ボードをDACに接続後、LED0,1が交互に点灯している状態がペアリング待ち状態です。 LEDの動作、ペアリングの挙動、MFB(ボタン)の動作は後述のツールにて変更できます。 この動作変更については、自分で調べて頑張ってください。

無音時にノイズが出る場合、BTの電波を拾ってる可能性があります。

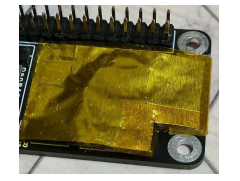

写真のとおり、アンテナ部分も含めてシールドを お試しください。 電波の飛びが変わるので、自分の環境において良さそうな 落とし所を探してください。(アンテナを全部覆わないなど)

NosPiDAC Tube MT/Mtaの場合、球の真横にBTアンテナが来るため、球によっては ノイズを拾います。その場合、以下のようにシールドを入れてください。

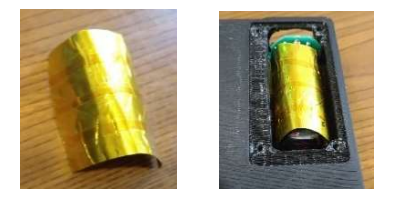

シールドを作成し、球の背面と横をかこうように

シールドを挿入すればOK.

フロントパネルから見える部分まで囲わなくてOK

Zero1.3 1387かつDCDCを入れてバッテリー駆動の場合、消費電力が低すぎて、20秒程度で スリープしてしまうことがあります。(HT4928Sの仕様)

スリープ・スリープ復帰を繰り返し、不安定な場合、50mA程度、余計に電流を流す必要があります。 100オーム1/2Wクラスの抵抗を、図のように入れてください。

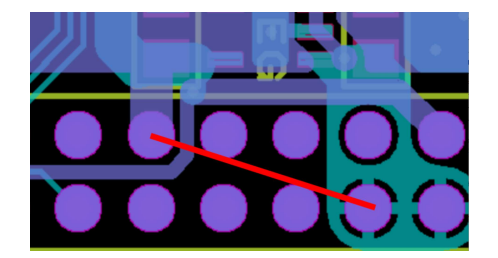

5V-GND間に抵抗を入れます

以上

・ファームウェアの焼き方

※注意!USBケーブルから5Vを供給するようにしてありますから、GPIOからの5Vと衝突しないように 注意してください。USBケーブル以外、何もつなげない状態にしてください。

動作にはファームを書き込む必要があります。以下のページより、ツールをダウンロードしてください https://www.microchip.com/en-us/product/BM83

Embedded Software->IS2083 Turnkey Software and Tools よりダウンロードしてください。 https://ww1.microchip.com/downloads/en/DeviceDoc/IS2083Turnkey1.2.4.zip ダウンロードしたアーカイブを解凍し、日本語パス名を含まない場所にコピーしてください。

\IS2083 Turnkey\_1.2.4\Tools\Config Tool\is208x\_config\_gui\_tool v1.3.23.exe を起動します。このツールを使って、設定を行っていきます。 橙は設定項目、赤は項目変更後の次画面への遷移指示です。

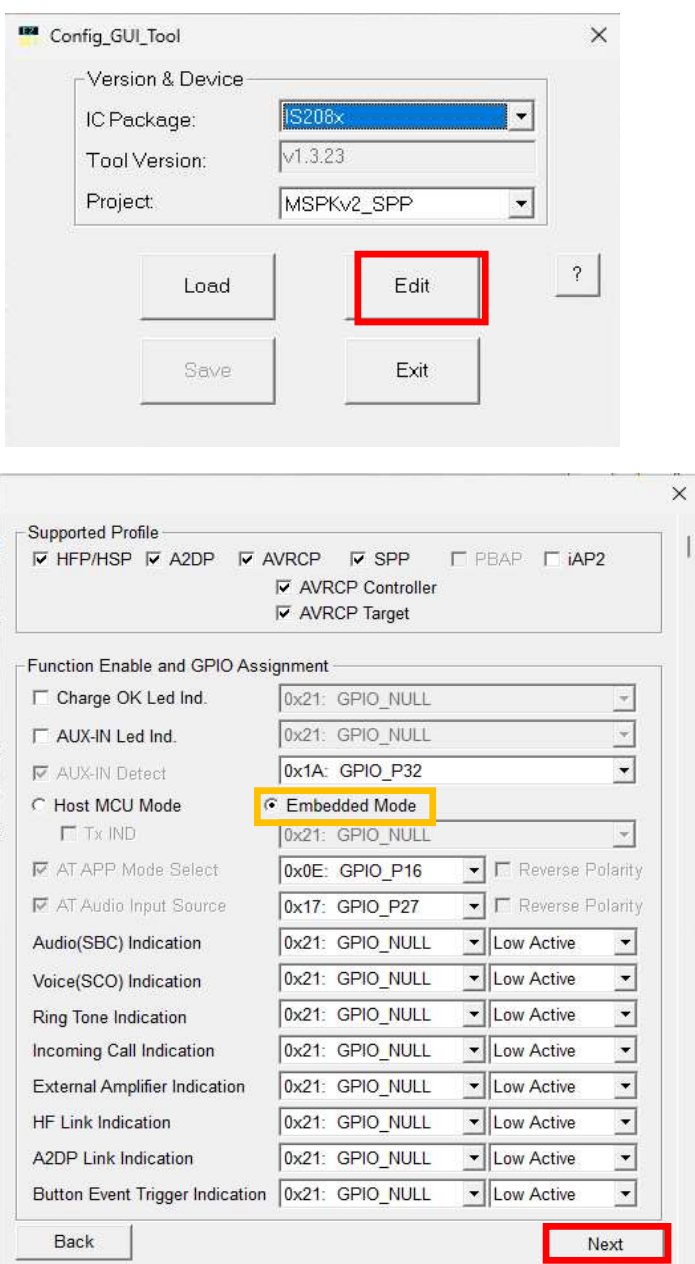

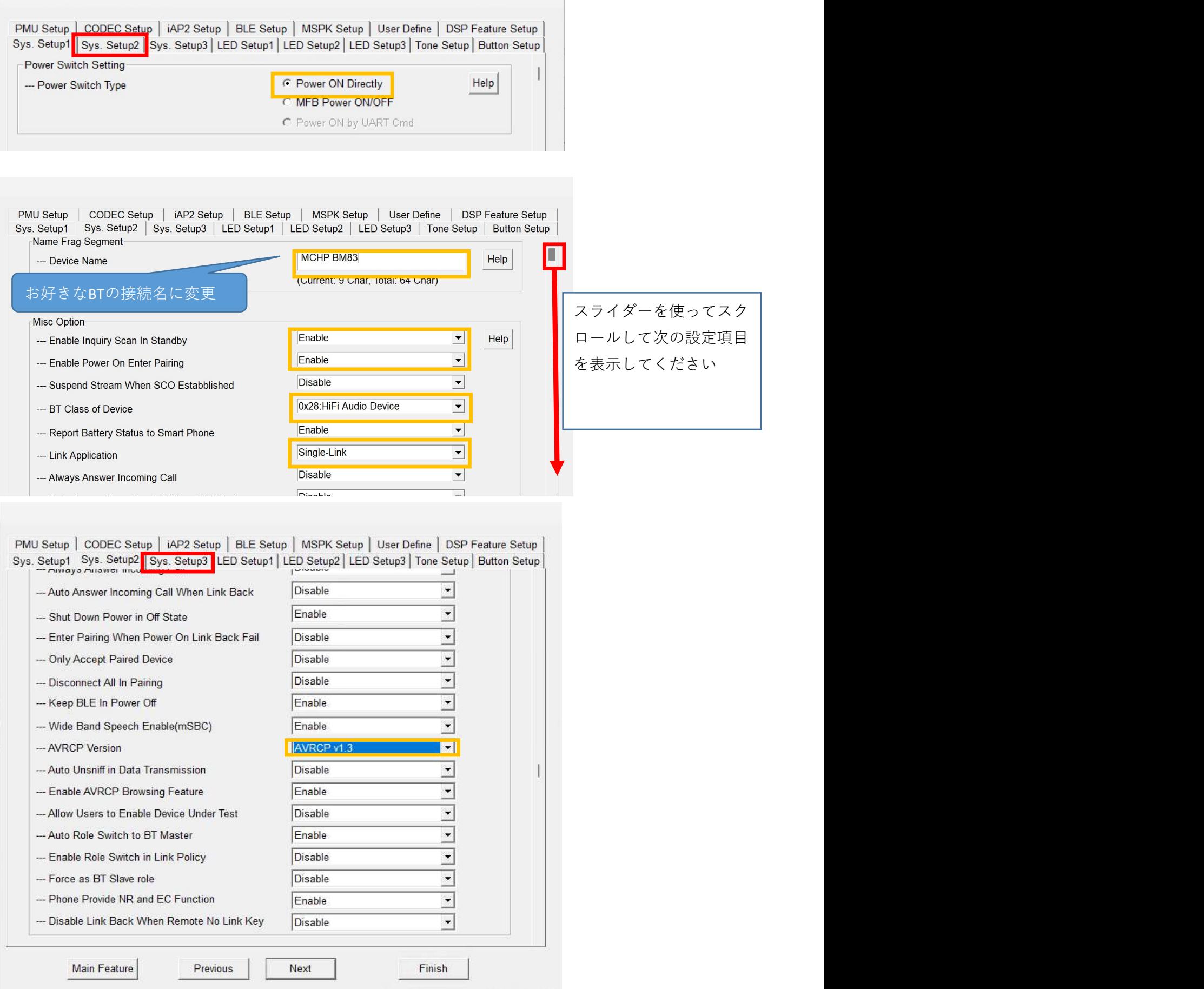

 $\overline{\phantom{a}}$ 

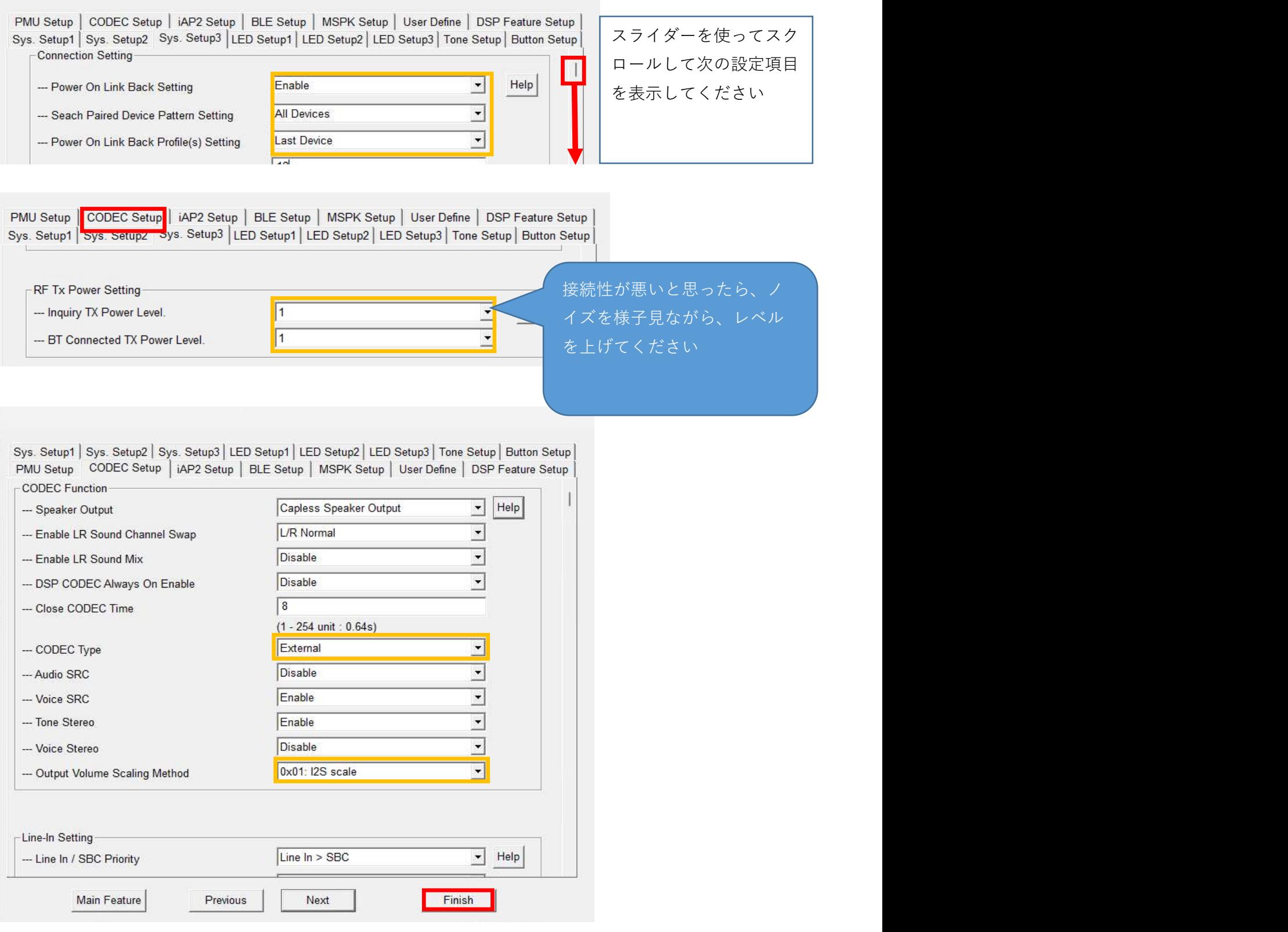

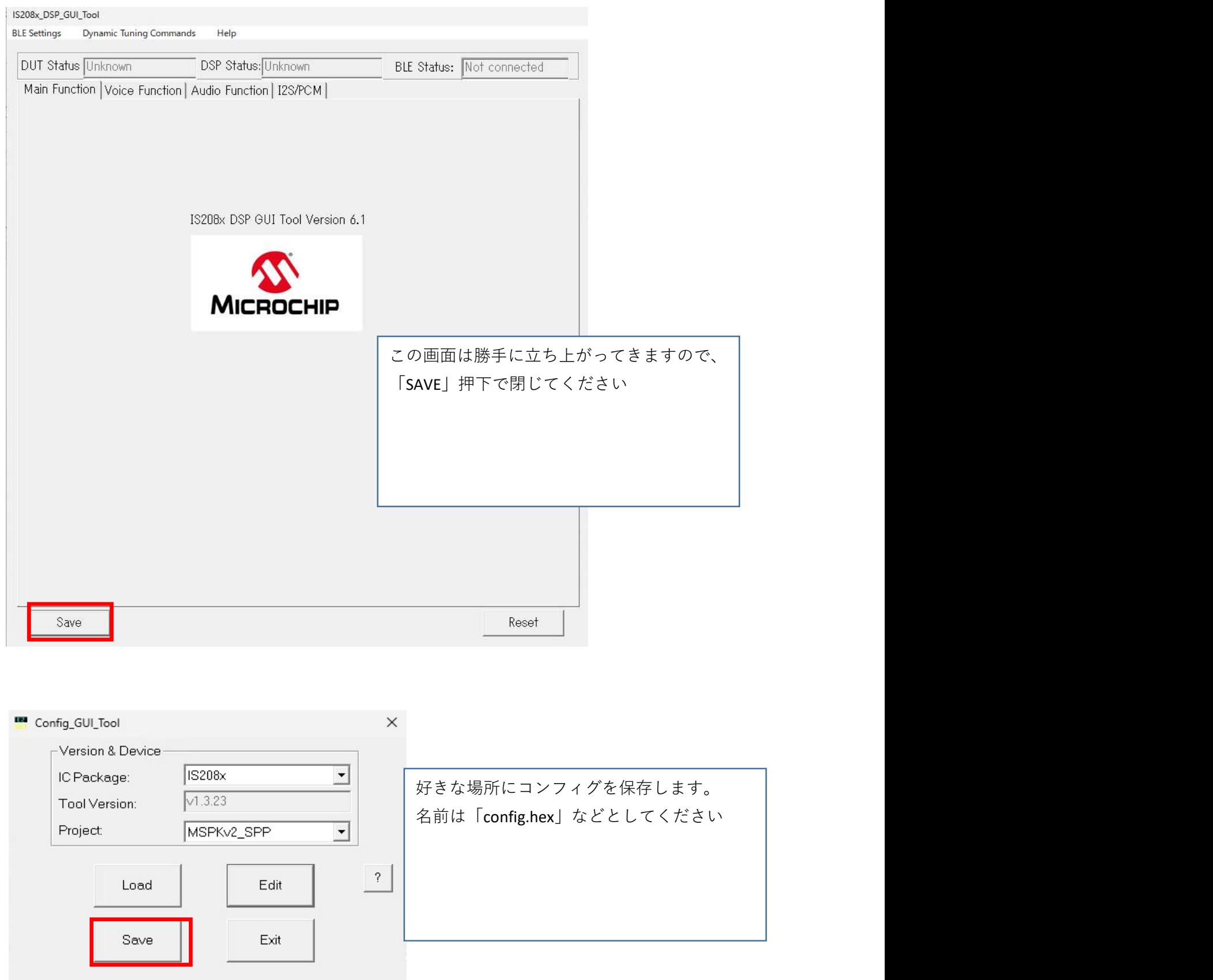

\IS2083 Turnkey\_1.2.4\Tools\isupdate\isupdate.exe を起動します。

このツールを使って、ファームの書き込み、先ほど作成したコンフィグの書き込みをします

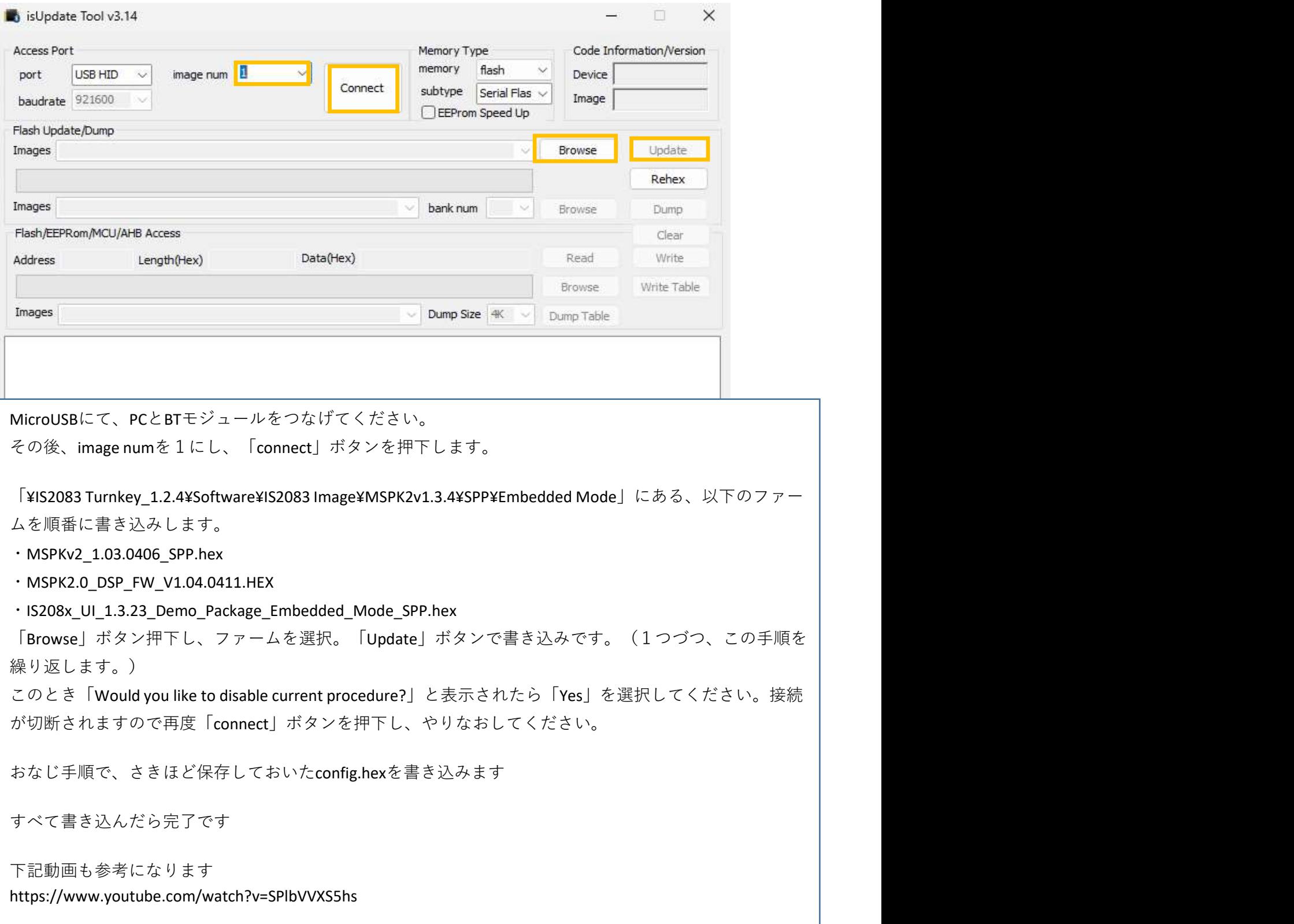